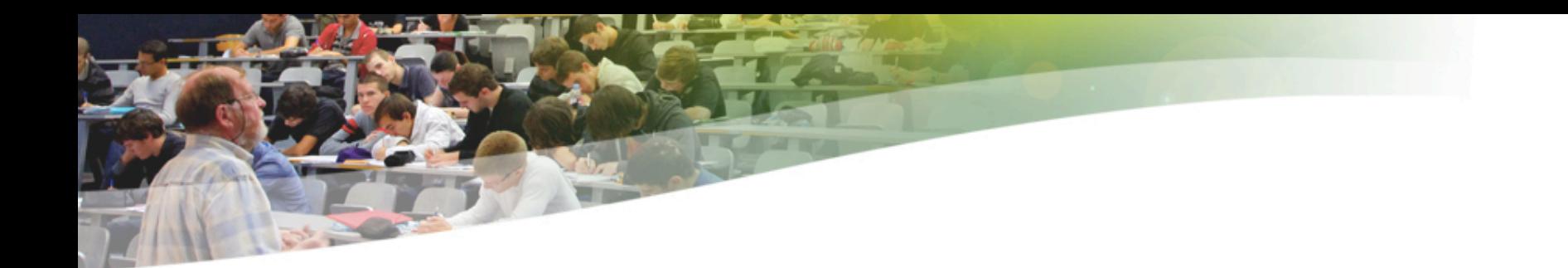

### Administration de Systèmes d'Information

Luiz Angelo Steffenel

Université de Reims Champagne-Ardenne

#### Cours 3

Rappel sur les Services de base

- Apache
	- Configuration
	- Serveurs Virtuels
	- Restriction d'accès
- Serveur Mail
	- Serveur SMTP
	- POP3/IMAP/Webmail
- > DNS
- **DHCP**

#### Serveur Web APACHE

Université de Reims Champagne-Ardenne

#### **Motivations**

- **Pourquoi Apache est devenu un standard?** 
	- **► Coût nul**
	- **Code source disponible et modifiable** 
		- www.apache.org
	- **Structuration modulaire** 
		- modules pour php, LDAP, sécurité, authentification, etc.
	- Stabilité et performance
		- **La moitié des sites internet utilise Apache**
- **Le serveur Apache 2 répond actuellement pour environ 50% des sites** web existants (les valeurs varient selon les sources)

# APACHE – Installation sous Ubuntu / Debian

- apt-get install apache2
- ▶ daemon : apache2
	- bort 80 (http)
	- $\triangleright$  port 443 (https)
- script de démarrage : apache2
	- /etc/init.d/apache2 start

▶ Alternative : Installer LAMP (Linux Apache MySQL PHP)

- **apt-get install apache2 php5-mysql libapache2-modphp5 mysql-server**
- ou **tasksel install lamp-server**

### Configuration de Base

#### **Lancer le serveur Apache**

▶ /etc/init.d/apache2 start

#### Vérifier que Apache tourne correctement

- **P** ps -aux | grep httpd (vérifie si le serveur a été chargé)
- **P** naviguer sur http://localhost (affiche une page si correct)
- le répertoire par défaut des fichiers est /var/www/
- Recharger les fichiers de configuration (après modification)
	- ▶ /etc/init.d/apache2 reload
- **Arrêter le serveur** 
	- $\blacktriangleright$  /etc/init.d/apache2 stop

# **Configuration**

- /etc/apache2/apache2.conf
- Autres fichiers et répertoires utilisés (sous /etc/apache2)  $\overline{\phantom{a}}$ 
	- httpd.conf
	- ports.conf
	- conf.d/
	- mods-available
	- mods-enabled/
	- sites-available/
	- sites-enabled/
	- proxy-conf

### Édition du fichier apache2.conf

- À l'aide de votre éditeur préféré (vi, nano, etc.), ouvrir le fichier /etc/apache2/apache2.conf
- ▶ On y trouve notamment :
	- **L'utilisateur et le groupe par défaut (détenteur des droits)** User www-data Group www-data
	- les fichiers par défaut (chargés sans qu'on donne leurs noms)
		- DirectoryIndex index.html index.php index.xhtml
	- le répertoire par défaut des pages des utilisateurs
		- # UserDir public\_html

### Édition du fichier apache2.conf

#### **Le journal des erreurs**

ErrorLog /var/log/apache2/error.log

#### **Le fichier à afficher en cas d'erreur**

ErrorDocument 404 /missing.html

#### **Une sortie formatée des connections**

CustomLog /var/log/apache2/other.log vhost\_combined

Le fichier où sont définies les ports d'écoute

# Include ports listing Include /etc/apache2/ports.conf

#### Serveurs Virtuels - Motivation

- **Il est courant d'héberger des dizaines de sites dans un seul** serveur. Parfois, ces sites ont des adresses différents (magnum.univ-reims.fr, cosy.univ-reims.fr, ...)
- **Lorsque les requêtes HTTP atteignent notre serveur http, celui**ci va regarder dans ses règles afin de trouver dans quel répertoire il doit se diriger. C'est là que la gestion des **virtual hosts** va intervenir
- Également, la réponse doit inclure dans l'en-tête http l'adresse virtuelle initialement demandée
- En conséquence, nous créerons une entrée pour chaque site hébergé sur notre serveur. Cette entrée contiendra le domaine prévu, et le répertoire de redirection

## **Configuration**

Configuration de deux sites : test1.com et test2.com Nous allons créer un répertoire pour chaque site sous /var/www

- /var/www/test1
- /var/www/test2

**Pour chaque site nous allons créer un fichier de** configuration sous le répertoire */etc/apache2/sitesavailable*

# Configuration de Base

- Créer deux fichiers (un par serveur virtuel) avec au moins ces informations
	- <VirtualHost IP:PORT> ServerName NOM DocumentRoot CHEMIN
	- </VirtualHost>
- La balise <VirtualHost IP:PORT>
	- Indique quel est l'IP et port d'écoute (\* ou \*:80 généralement)
- La balise ServerName NOM
	- Indique le nom du serveur virtuel (utilisé pour filtrer les requêtes)
- La balise DocumentRoot CHEMIN
	- Indique le chemin des pages de ce serveur virtuel

# Fichier de configuration pour www.test1.com

• <VirtualHost \*>

ServerAdmin postmaster@test1.com

ServerName www.test1.com

ServerAlias test1.com

DocumentRoot /var/www/test1/

ErrorLog /var/www/test1/logs/error.log

ErrorDocument 404 /var/www/test1/erreur.html

LogLevel warn

</VirtualHost>

# Fichier de configuration pour intranet.test1.com

• <VirtualHost \*>

 ServerAdmin postmaster@test1.com ServerName intranet.test1.com DocumentRoot /var/www/intranet/ ErrorLog /var/www/intranet/logs/error.log ErrorDocument 404 /var/www/intranet/erreur.html LogLevel warn

</VirtualHost>

Université de Reims Champagne-Ardenne

#### L'heure de la vérité

- **On sauvegarde les fichiers**
- **Pour activer le domaine nous faisons un lien** symbolique dans le répertoire sites-enabled :
- sudo a2ensite test1.com
- sudo a2ensite test2.com
- ▶ On redémarre apache2 :
	- /etc/init.d/apache2 restart
- Et on peut accéder à notre répertoire :
	- http://www.test1.com/

## Protéger l'accès à une page web

#### Utilisation du contrôle **htaccess**

▶ 1 – modifier la configuration du serveur pour permettre le contrôle via htaccess

<VirtualHost \*>

ServerAdmin postmaster@test1.com

ServerName intranet.test1.com

DocumentRoot /var/www/intranet/

<directory /var/www/intranet/>

AllowOverride AuthConfig

Order deny,allow

</directory>

 ErrorLog /var/www/intranet/logs/error.log ErrorDocument 404 /var/www/intranet/erreur.html LogLevel warn </VirtualHost>

#### Créer un fichier de mots de passe

Pour protéger un répertoire avec un mot de passe il faut :

Créer un fichier avec les mots de passe

- htpasswd -c /chemin/passwd user (création du fichier)
- htpasswd /chemin/passwd autreuser (rajouter un user)
- Options : **-m (MD5) ou -d (crypt)** ou -p (plain text)
- Rajouter les règles d'authentification dans le fichier .htaccess qui est dans le répertoire concerné

 AuthType Basic AuthName "Restricted Files" # (Following line optional) AuthBasicProvider file AuthUserFile /usr/local/apache/passwd/passwords Require user rbowen

### Groupe d'utilisateurs

**Créer un fichier groupes avec le format** GroupName: rbowen dpitts sungo rshersey

Créer un fichier avec les mots de passe des utilisateurs

**A Rajouter les règles d'authentification dans le** fichier .htaccess qui est dans le répertoire concerné

AuthType Basic

AuthName "By Invitation Only"

# Optional line:

AuthBasicProvider file

AuthUserFile /usr/local/apache/passwd/passwords AuthGroupFile /usr/local/apache/passwd/groups Require group GroupName

- Autre option est de rajouter uniquement "Require valid-user"
	- **Laccepte uniquement les users avec un mot de passe**

#### Questions de Sécurité

Mots de passe stockés en format texte **Deption : utilisation d'une base de données** AuthBasicProvider dbm

AuthDBMUserFile /www/passwords/passwd.dbm

**Transmission du mot de passe en clair** 

- mot de passe transmis à chaque lecture de page ou d'image d'un répertoire protégé
- option : la méthode d'authentification **AuthType Digest** utilise la méthode d'hachage MD5
- **Exercer le fichier de mots de passe avec l'outil htdigest**

#### .htaccess avec la méthode Digest

**Création du fichier de mots de passe** root# htdigest -c .passwd **'zone restricte'** user

Puis modification de .htaccess AuthType Digest AuthName **"zone restricte"**  AuthDigestDomain /intranet/ http://intranet.teste1.com AuthDigestProvider file AuthUserFile /var/www/intranet/.senhas Require valid-user

#### En cas de problèmes

- **Lisez les messages d'erreur**
- Cherchez dans /var/log/apache2/... la description des problèmes
- Google ;)
	- http://doc.ubuntu-fr.org/apache2
	- http://doc.ubuntu-fr.org/tutoriel/virtualhosts\_avec\_apache2

#### Serveur Mail

Université de Reims Champagne-Ardenne

# Pourquoi gérer son propre serveur de courriers ?

- Éviter que le courrier interne passe par le FAI ou autre
- Choix de l'interconnexion à des sites distants
- **Sécurité des données**
- **Pas de limite de quotas**
- **Filtrage sur mesure des courriers**
- INCONVENIENTS :
- Demande un niveau de compétences élevé
	- vis-à-vis des utilisateurs
	- vis-à-vis de la communauté Internet

### Les fonctionnalités requises

- **Echange de Mails dans l'entreprise et vers l'extérieur**
- **Consultation accessible par WebMail**
- **Protection contre les virus**
- **Filtrage des courriers non sollicités**

#### Les besoins

- **De préférence une IP Fixe**
- **L'Une connexion Internet Haut-Débit**
- **Un nom de domaine associé à votre IP**
- **Le protocole SMTP**
- **Les protocoles POP et IMAP**
- **Un routeur/NAT si le serveur est sur une IP privée**

# POSTFIX : le MTA

- Le MTA est l'agent de transfert des courriers
- **POSTFIX est disponible : www.postfix.org**
- **En tant que MTA, POSTFIX ne fournit aucune fonctionnalité** de récupération des courriers par les utilisateurs, il ne fournit que le protocole SMTP

#### **L'architecture**

- **POSTFIX est composé de plusieurs processus (daemons)**
- **Chacun de ces daemons à une fonction bien précise et distincte**
- Le daemon nommé **master** assure la gestion des différents processus

# POSTFIX : La livraison des

#### messages

**POSTFIX est doté de plusieurs agents de livraison** de messages (MDA) :

- **Une partie client SMTP chargée de router les messages** vers les autres serveurs via le protocole du même nom
- **Un agent de livraison LOCAL qui livre les messages aux** utilisateurs locaux du système
- **Un agent VIRTUAL si le système héberge des boîtes** aux lettres d'utilisateurs virtuels (Utilisateurs sans comptes Shell)
- **Des agents pour le traitement des erreurs, des files, etc.**

# POSTFIX : Installation

▶ Comme tous les logiciels sous Linux, POSTFIX peut-être installé de différents façons :

A partir des sources

A partir d'un paquetage propre à la distribution de Linux utilisée apt-get install postfix (Debian / Ubuntu)

# POSTFIX : Configuration

- **Les fichiers de configuration sont au format texte et sont** donc éditables facilement avec un simple éditeur.
- **Les principaux fichiers sont :** 
	- **master.cf**
	- **main.cf**
- Ils se trouvent dans le dossier :
	- **/etc/postfix**
- Après chaque modification de ces fichiers, la configuration de postfix doit être rechargée :
	- **postfix reload**

## POSTFIX : main.cf

- **lacks** les informations sur votre domaine :
	- mydomain = a203.net
	- $\triangleright$  myhostname = debian-prof
	- $\triangleright$  myorigin = \$mydomain ou \$myhostname
	- mydestination = \$mydomain, \$myhostname, localhost.\$mydomain
	- **P** relayhost =[smtp.monfai.com
	- **Mynetworks = 192.168.1.0/24, 172.16.0.0/16**

# POSTFIX : Mailbox ou Maildir

- **Par défaut POSTFIX livre les messages locaux dans des** fichiers au format Mailbox (mbox)
- Ces fichiers portent le nom de l'utilisateur de destination et se situent dans le dossier :
	- /var/mail ou /var/spool/mail
- I existe UN seul fichier par boîtes aux lettres
- Une autre alternative est celle du format **QMail**
	- **Il utilise plusieurs répertoires et un fichier par message**
	- C'est le format nécessaire pour l'accès IMAP

# POSTFIX : Mailbox ou Maildir

- **Pour changer le format de boîte aux lettres, on utilise la** commande **Home\_mailbox** dans le fichier main.cf :
	- Home mailbox = Maildir  $\rightarrow$  utilise le format Mbox
	- Home mailbox = Maildir/  $\rightarrow$  utilise le format QMail
	- **La différence est le /**
- On peut aussi modifier l'endroit où la boîte d'arrivée sera stockée
	- **Home\_mailbox = Maildir/**
	- **Home\_mailbox = Mail/Maildir/**
- La commande **maildirmake** permet de créer les boîtes dans les répertoires utilisateurs

### Lire le courrier : POP et IMAP

**POSTFIX ne fournissant que le protocole SMTP, il est** nécessaire d'installer d'autres logiciels pour les utilisateurs puissent récupérer leurs messages :

courier-imap

courier-pop

Université de Reims Champagne-Ardenne

### Lire le courrier : WEBMAIL

- **La solution Webmail présente plusieurs avantages, aussi bien du coté** client que du coté administration
	- Une seule installation à réaliser : Celle de l'application WebMail sur le serveur
	- La possibilité de pouvoir interroger ses mails de n'importe quel endroit de la planète à partir d'un simple navigateur
- Elle peut présenter aussi quelques inconvénients :
	- Nécessite un espace disque plus important sur le serveur car les utilisateurs y laisseront la totalité de leurs messages
	- **Pas de possibilité de consulter ses messages si l'utilisateur n'est pas** connecté au réseau
	- La gestion des pièces jointes de tailles importantes est parfois impossible

#### Lire le courrier : Webmail

#### Exemples de serveur Webmail :

- SQUIRRELMAIL
- $\triangleright$  HORDE
- L'installation nécessite généralement :
	- **Un serveur Apache**
	- $\geq$  Php
- Généralement les produits sont extensibles et de nombreux plug-ins sont fournis
- ▶ Comme tout les applications WebMail, des connexions sécurisées SSL sont possibles

# Filtrage des messages : PROCMAIL

- **Procmail fournit des règles permettant d'appliquer des** traitements particuliers à tous les messages arrivant sur le système. Il permet entre autres :
	- De rediriger les messages vers des listes de distribution
	- De rediriger les messages vers certaines boîtes aux lettres en fonction de critères définis
	- **De supprimer certains messages à l'arrivée**
	- De mettre en place un service de répondeur automatique en cas d'absence prolongée
	- De passer le traitement du courrier à une autre application :
		- Antivirus (ClamAV, ...)
		- Antispams (Spamassassin, ...)
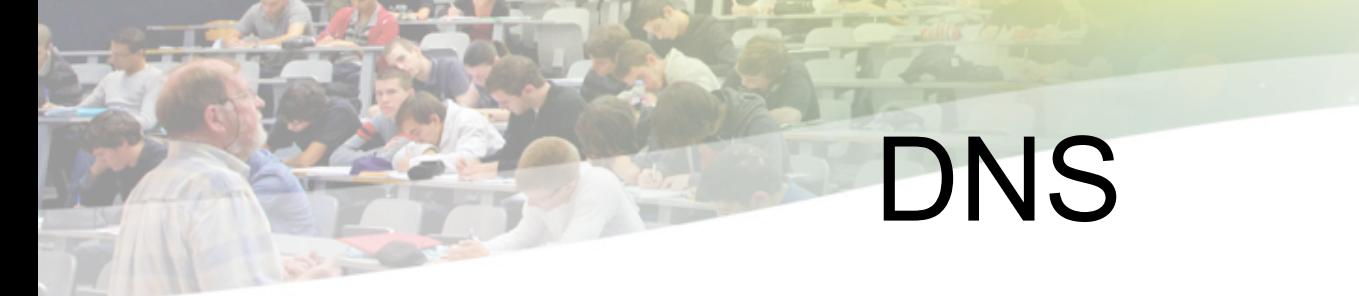

Université de Reims Champagne-Ardenne

#### Résolution de Noms

- ◆ Adresses dans un réseau IP composés de 32 bits
- ◆ Représentation "facilitée" avec le format décimal pointé
	- $\triangle$  192.168.10.56
	- $\div$  200.18.42.1
- ◆ Ce format d'adresses est encore trop difficile pour les utilisateurs
- ◆ Solution : associer des noms aux adresses IP
	- $\rightarrow$  194.57.105.10  $\leftrightarrow$  www.univ-reims.fr

### Résolution de Noms sous ARPANet

- L'ARPANET des années 80 est constitué d'une centaines d'ordinateurs reliés
	- $\triangleright$  Structure suffisamment simple à gérer
- Un unique fichier hosts.txt rassemble les correspondances entre nom d'hôte et adresse IP
	- Le fichier hosts txt est stocké sur le SRI-NIC (Standford)
- Régulièrement, les machines téléchargent par FTP la nouvelle version du fichier
- NET : 10.0.0.0 : ARPANET :
- NET : 128.10.0.0 : PURDUE-CS-NET :
- GATEWAY : 10.0.0.77, 18.10.04 :
- MIT-GW.ARPA,
- MIT-GATEWAY : PDP-11 :
- MOS : IP/GW, EGP :
- HOST : 26.0.0.73, 10.0.0.51
- SRI-NIC.ARPA, SRI-NIC, NIC :
- DEC-2060 : TOPS-20 :
- TCP/TELNET, TCP/SMTP
- TCP/TIME, TCP/FTP
- TCP/ECHO, ICMP :
- HOST : 10.2.0.11 : SU-TAC.ARPA,
- SU-TAC : C/30 : TAC : TCP :m Université de Reims Champagne-Ardenne

#### Inconvénients

- ◆ La taille du fichier hosts.txt augmente avec le nombre d'hôtes
- En 1983, le réseau amorce son expansion exponentielle
- La fréquence des mises-à-jours des tables devient proportionnelle au nombre de machines
- ◆ La consommation de bande passante est proportionnelle au carré du nombre d'hôtes

## /etc/hosts

- Dans les machines actuelles, nous avons toujours un fichier hosts
- **Utilisation** 
	- Créer des alias "locaux" pour les services les plus utilisés
	- Garder une base de données locale, indépendante du FAI
	- Tester le comportement de certains logiciels
		- Apache avec serveurs virtuels
- **Exemple** 
	- –127.0.0.1 localhost, machine1.test.com, machine2.test.com
	- –10.22.1.15 printer
	- 255.255.255.255 broadcasthost
	- ::1 localhost
	- fe80::1%lo0 localhost

# DNS : Domain Name System

- ◆ La croissance de l'Internet dans les années 80 et le déploiement du protocole SMTP (e-mail) motivent la définition du DNS
- ◆ Première spécification : RFC882, RFC883 (1983)
	- ◆ **DNS = Schéma de Nommage + Système de base de données Distribué**
- Système décentralisé de gestion de noms et d'adresses
	- ◆ Base de données distribuée, avec caches locaux
- Organisation hiérarchique

## **Caractéristiques**

- Arbre de nommage globalement Unique
- Distribution bijective
	- un nom d'hôte peut désigner plusieurs adresses ip pour des interfaces différentes et vice-versa
- Distribution très forte
	- des données, de l'accès aux données,
	- $\triangleright$  de la responsabilité de gestion
- Motivations premières
	- **If** [nom de machines -> adresse IP],
	- **F** [adresse de mail -> adresse des serveurs de mail],
	- **Mais de nombreux autres types d'informations**

### Structure Arborescente des Noms

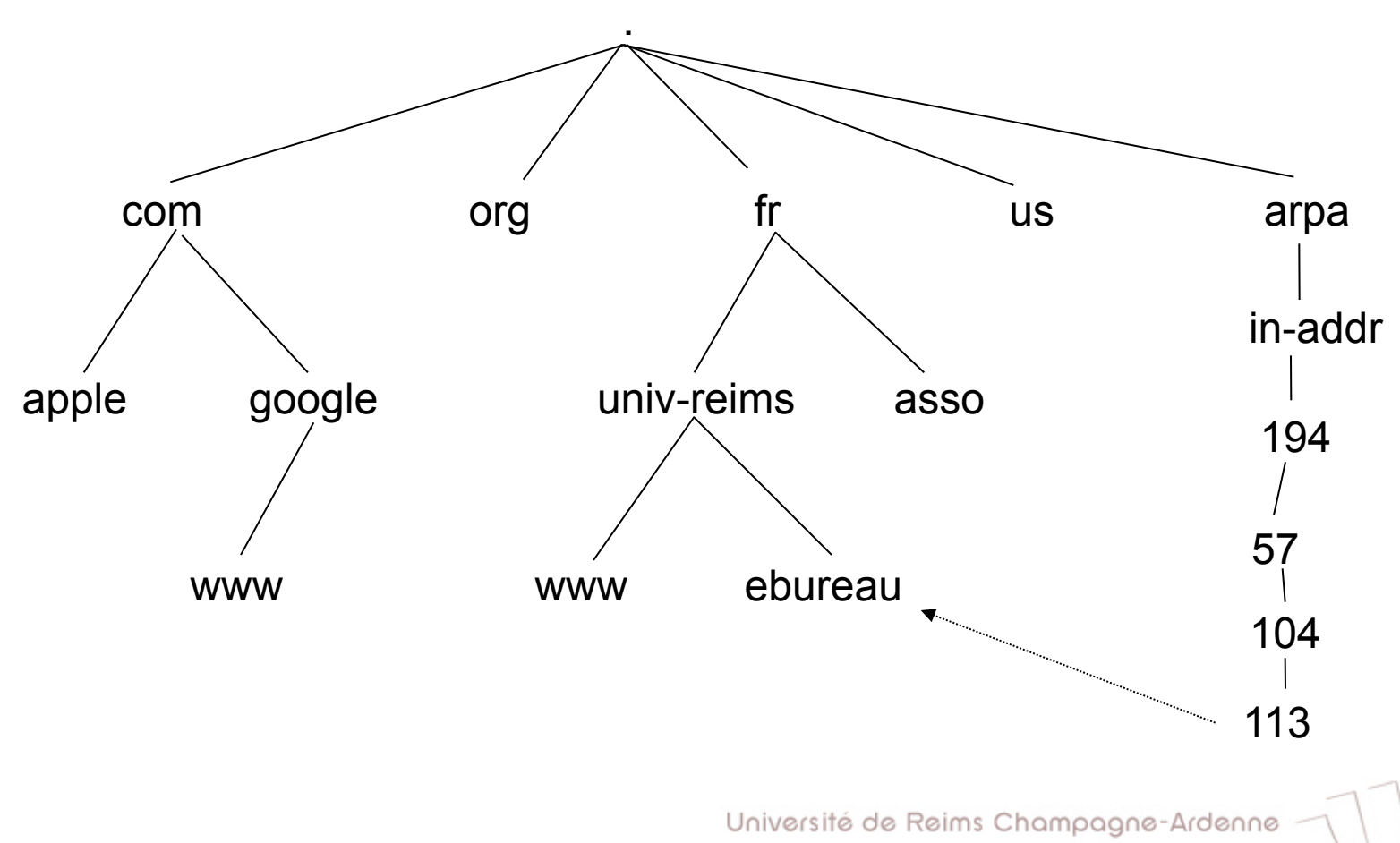

## Les trois rôles d'un DNS

#### RESOLVER

Prend la requête de l'application, le formate dans un paquet UDP, et l' envoie au serveur cache

#### SERVEUR AUTORITAIRE

Contient les informations actuelles placées dans le DNS par le propriétaire du domaine

#### Serveur CACHE

- **Renvoie la réponse si déjà connue**
- Dans le cas contraire, recherche le serveur autoritaire qui a l'information
- Met le résultat en cache pour les requêtes futures
- Egalement connu comme serveur récursif

### Le protocole DNS

- **Le protocole Domain Name System est un ensemble de** règles utilisées par les logiciels pour établir (entre autres choses) la correspondance entre des noms et des adresses
- **If all utilise un protocole de communication client/serveur** UDP/TCP sur le port 53

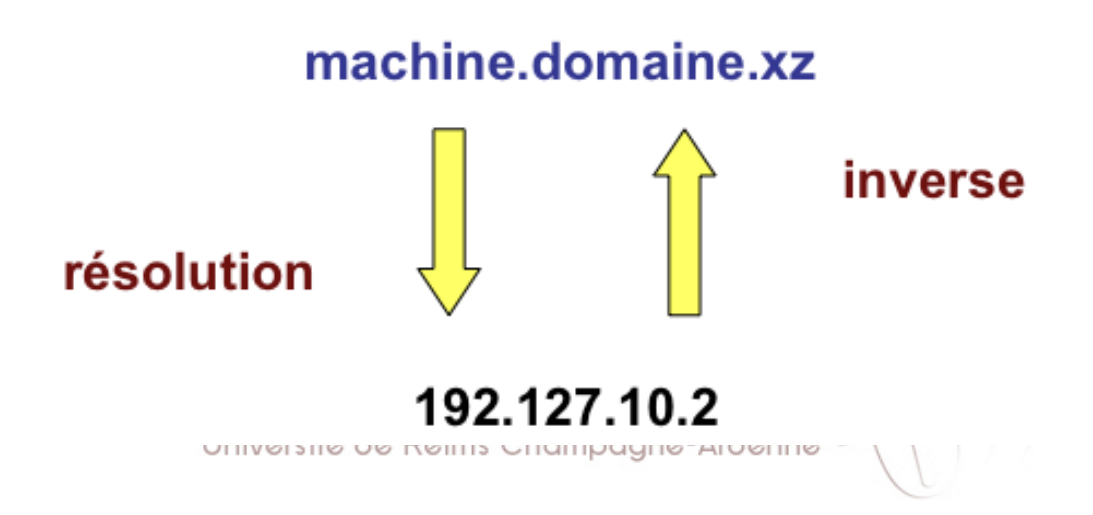

### Résolution des noms

#### Résolution par requête

- non récursive : le serveur communique au client quel serveur celui-ci doit contacter pour pouvoir faire la résolution
- récursive : le serveur communique la requête à un autre serveur. La récursivité se termine quand un serveur pouvant faire la résolution est trouvée

Possibilité d'utiliser un cache pour éviter d'encombrer de réseau

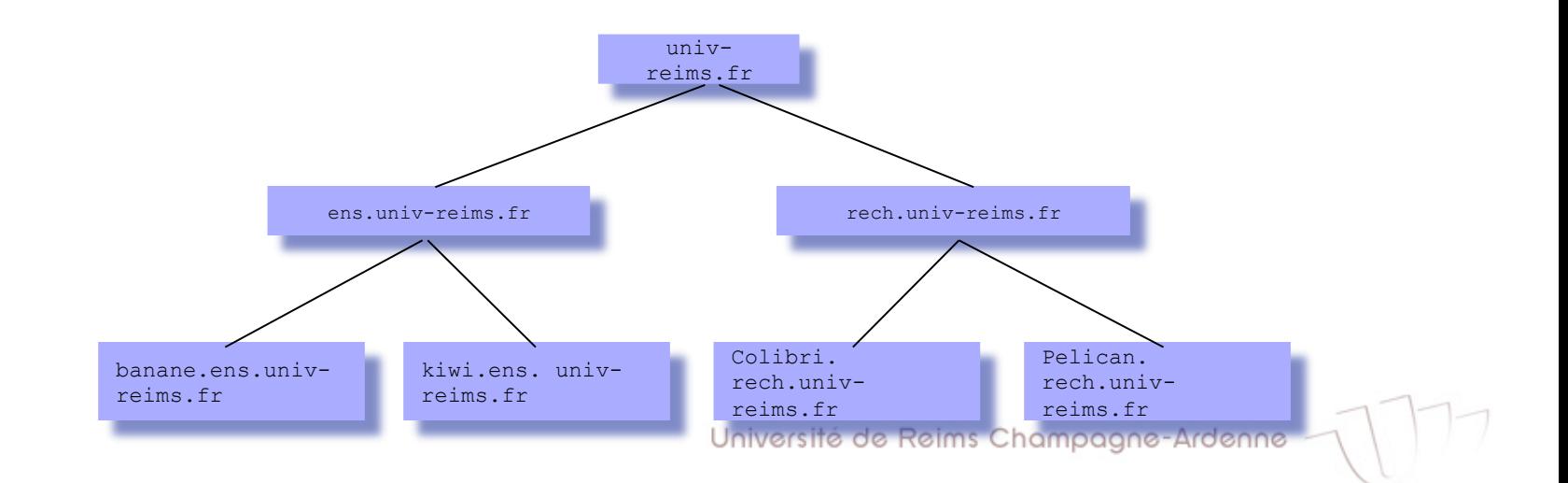

# Système Distribué DNS - Registre

- Registre :
	- Nom-Domaine est un nom absolu de l'espace de nommage DNS (FQDN Fully Qualified Domain Name)
	- ◆ CLASSE vaut IN pour internet, CH pour chaos, ...
	- ◆ TYPE est le type de données du RR
	- ◆ TTL Time To Live définit la durée de vie de l'objet dans les caches, en secondes
	- ◆ RDATA est la valeur de l'objet (valeur associé au TYPE)

**www.univ-reims.fr. 172800 IN A 194.57.105.10** 

"**www** a pour **A**dresse **IN**ternet IPv4 **194.57.105.10**, cette info est valide pour les **172800** secondes (2 jours) à venir"

# Système Distribué DNS - Registre

#### **Quelques types de registre**

- A traduction nom->adresse
- ▶ A6 traduction nom-> adresse IPv6
- **PTR** traduction adresse->nom (traduction reverse)
- $\triangleright$  CNAME alias
- SOA (Start Of Authority) indique l'autorité sur la zone
- **NS (Name Server) adresses des serveurs de noms** pour le domaine
- **MX** Mail eXchange (serveur email associé à une adresse)

#### **Commentaires (IMPORTANT)**

**Les commentaires commencent avec un point-virgule** 

souvent source d'erreur

## Registre de type SOA

\$TTL 38400 foo.org. IN SOA ns1.foo.org. hostmaster.foo.org. ( 20001210011 ; numéro de série 10800 ; rafraîchissement 3600 ; nouvel essai 604800 ; Obsolescence après une semaine 86400 ) ; TTL minimal de 1 jour

- Le nom de la zone (foo.org.) peut être remplacé par un  $\omega$
- Le numéro de série doit augmenter !!!
- Toujours utiliser des noms FQDN !!!

## Registre de type NS

foo.org. IN NS ns1.foo.org. ; noter le point final "." foo.org. IN NS ns2.foo.org. ;

IN signifie enregistrement de type INternet

- Le nom de la zone (foo.org.) peut être remplacé par un  $\omega$
- Le numéro de série doit augmenter !!!
- Toujours utiliser des noms FQDN !!!

#### Registre de type A, CNAME, PTR

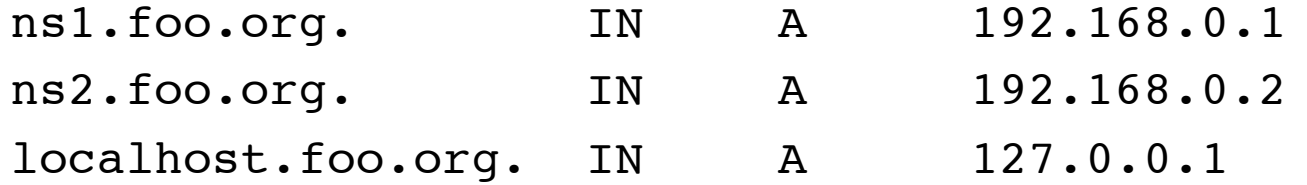

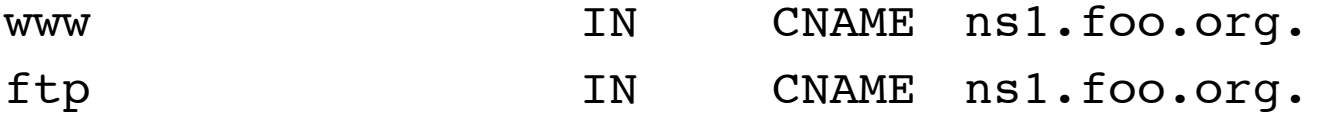

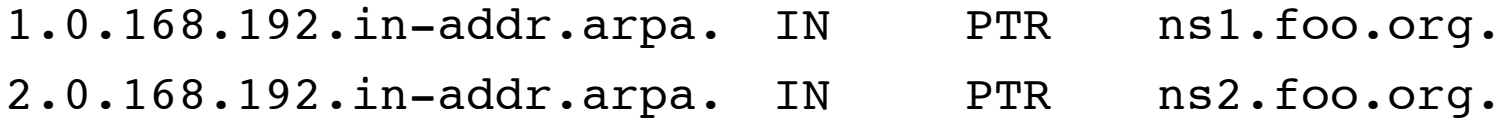

## Recherche dans le DNS

**DIMITHS** est automatiquement utilisé par toute application réseaux (la résolution DNS fait partie des API). On peut aussi y accéder directement :

au niveau du langage de commande (shell)

- Commande host
- commande dig (Domain Information Groper) voir man

dig www.google.com

 $\ge$  dig -x 194.199.25.39 # -x : adresse vers nom

**au niveau des appels systèmes Unix** 

#include <netdb h>

struct hostent \*gethostbyname(const char \*name);

struct hostent \*gethostbyaddr(const char \*addr, int len, 0);

## Installation d'un Serveur DNS

- **Pour l'installation d'un serveur DNS nous utilisons sous** Unix l'application BIND (Berkeley Internet Name Daemon)
	- ▶ apt-get install bind9 bind9-doc dnsutils

#### **Editer/créer les fichiers**

- /etc/resolv.conf indique l'adresse IP du serveur DNS
- $\blacktriangleright$  /etc/bind/named.conf fichier de configuration qui liste les zones (fait le lien avec le fichier des zones)
- /etc/bind/zones répertoire avec les fichiers de zones définis
	- Fichier de votre zone
	- **Fichier avec la zone DNS reverse**

## Resolv.conf

- **Le fichier /etc/resolv.conf indique à Linux où chercher les** informations de DNS
- Exemple :

 **domain mydomain.fr search mydomain.fr nameserver 127.0.0.1 nameserver x.x.x.x**

- Définit votre machine (127.0.0.1) comme le serveur pour le domaine mydomain.fr
- Remplacez mydomain.fr par votre nom de domaine et x.x.x.x par le serveur de secours

#### Les Zones

◆ Une zone est un sous arbre de l'arbre des noms de domaines sur lesquels un NS possède une information complète

• Une zone est géré par une entité administrative particulière

- ◆ L'autorité sur ce sous-arbre est déléguée
- La délégation est totale :
	- libre organisation
	- changements sans préavis
	- ◆ délégation de sous-zones

# Définition d'une Zone de Nommage

- **Une Zone DNS est formellement définie comme une partie connexe** de l'arbre de nommage. Elle est donc constituée d'un domaine DNS (racine de la zone) et éventuellement de sous-domaines issus de ce domaine
- **En générale, c'est le serveur AUTORITAIRE qui fait ça** 
	- **Possibilité d'un serveur "esclave" synchronisé avec le "master"**
- Afin d'enregistrer une zone, nous devons créer des entrées pour deux TYPES d'enregistrement
	- SOA Désigne l'autorité pour le domaine
		- délimite la zone dont le Serveur de Noms est "autorité"
		- permet de départager les réponses multiples fondées sur des caches
	- $\triangleright$  NS Indique le Serveur de Noms pour ce domaine

## Exemple de Réseau

- **Supposons un réseau avec deux machines** 
	- ▶ un serveur DNS (102.253.253.1)
		- dns.mydomain.fr
	- ▶ un serveur pour WWW et MAIL (102.253.253.2)
		- www.mydomain.fr
		- mail.mydomain.fr
- Ce réseau présente des "alias" pour le serveur www/mail
- C'est de la responsabilité du serveur DNS, l'autorité pour la zone, de bien référencer les machines dans le domaine

# Fichier /etc/bind/zones/ mydomain.db

#### **Fichier contenant les registres SOA et NS pour votre** zone

```
; fichier pour la zone "mydomain" 
mydomain.fr. IN SOA dns.mydomain.fr. admin.mydomain.fr. ( 
    2006081401 ; numéro série pour mise à jour 
    10800 ; mise à jour dans 3 heures 
    3600 ; nouvelle tentative après 1h 
    604800 ; expire après 1 semaine 
    38400 ; minimum TTL 1 semaine 
  ) 
@ IN NS dns.mydomain.fr. 
dns IN A 102.253.253.1
mail IN A 102.253.253.2
@ IN MX 10 mail.mydomain.fr. 
www IN CNAME mail
```
Université de Reims Champagne-Ardenne

# Fichier /etc/bind/zones/ mydomain.rev

▶ Ce fichier contient les registres de pointeur PTR qui permettent la résolution reverse de votre adresse IP

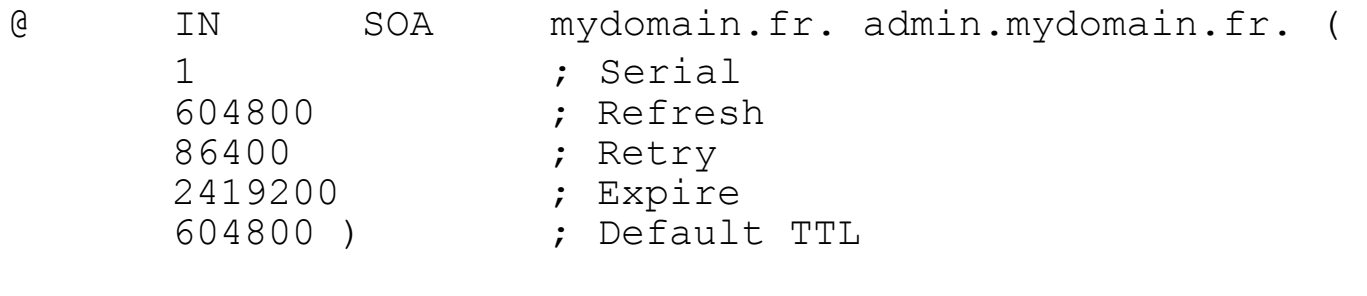

@ IN NS dns.mydomain.fr. 1.253.253.102.in-addr.arpa. IN PTR dns.mydomain.fr. 2.253.253.102.in-addr.arpa. IN PTR www.mydomain.fr.

Université de Reims Champagne-Ardenne

## Fichier /etc/named.conf

**Maintenant, nous allons faire la liaison du** fichier de configuration named.conf aux fichiers de description des zones

#### **Rajouter à la fin du fichier /etc/named.conf**

```
zone "mydomain.fr" {
               type master;
               file "zones/mydomain.db";
      };
zone "253.102.in-addr.arpa" {
               type master;
               file "zones/mydomain.rev";
      };
```
# Équilibrage de Charge

**L'équilibrage de charge peut être faite entre** plusieurs serveurs :

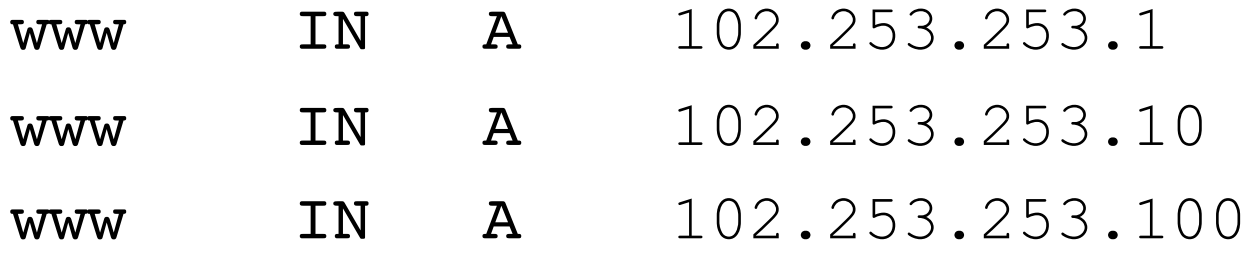

Université de Reims Champagne-Ardenne

## Délégation de zones

- Afin de "relier" votre serveur DNS au reste de l'Internet il faut qu'un serveur supérieur (zone mère) délègue l'autorité sur votre zone
	- **De On veut déléguer la zone "intra.mydomain.fr" à un** serveur localisé sur "102.253.254.1"
- **Il faut déléguer la zone intra et la zone** "reverse"

# Délégation de zones - mère

- On rajoute à mydomain.db (côté mère)
	- enregistrement qui décrit le serveur de nom de la zone intra
		- On voit deux serveurs DNS (dont celui de la zone principale)

intra.mydomain.fr. IN NS ns.intra.mydomain.fr.

- enregistrement des adresses IP du serveur de nom
	- C'est la "colle" qui permet la résolution de ns.intra.mydomain.fr

ns.intra.mydomain.fr. IN A 102.253.254.1

## Délégation de zones - fille

- On rajoute à intra.db (côté fille)
	- enregistrement qui décrit le serveur de nom de la zone intra
		- On voit deux serveurs DNS (dont celui de la zone principale)

IN NS dns.mydomain.fr.

- enregistrement des adresses IP du serveur de nom
	- C'est la "colle" qui permet la résolution de dns.mydomain.fr

dns.mydomain.fr. IN A 102.253.253.1

## Délégation de zones - reverse

- La délégation de la zone reverse fonctionne différemment car elle dépende de la zone in-addr.arpa
	- Dans la pratique, les domaines sont limités à /24
	- On rajoute à 253.102.in-addr.arpa :

intra.mydomain.fr. IN NS ns.intra.mydomain.fr. 1.254.253.102.in-addr.arpa 86400 IN PTR ns.intra.mydomain.fr.

### Serveur Cache

**Pour rendre plus rapide votre réseau, vous pouvez définir** un serveur cache seulement **Pas besoin d'être un serveur autoritaire** Il suffit d'éditer le fichier /etc/bind/named.conf.options : [...] forwarders { 1.2.3.4; 5.6.7.8; }; [...] ■ Et de réinitialiser le service bind9 : sudo /etc/init.d/bind9 restart

# DHCP

Université de Reims Champagne-Ardenne

## Problèmes de gestion avec IP

#### **La Gestion des adresses IP**

- **Les adresses IP doivent être unique**
- Nécessité d'une liste d'ordinateurs avec leurs adresses IP respectives
- **La Gestion des principaux paramètres IP** 
	- **Masques de sous-réseaux**
	- **Adresses IP du gateway**
	- Serveurs DNS

Université de Reims Champagne-Ardenne

# DHCP?

- **Dynamic Host Configuration Protocol**
- Extension du protocole BOOTP
- Bâti sur un modèle client-serveur utilisant UDP
- Composé de deux parties :
	- **Un protocole**
	- In mécanisme de création d'adresses

#### DHCP permet :

- Allocation dynamique des adresses IP et des noms d'hôte
- Utilisation automatique de la plupart des paramètres de réseau
- **Maintenance des adresses IP en cours grâce au concept de "bail"** d'adresses IP"
- Aide à la récupération de paramètres de réseau valides sur un système déplacé d'un réseau géré par DHCP à un autre

## Schéma classique

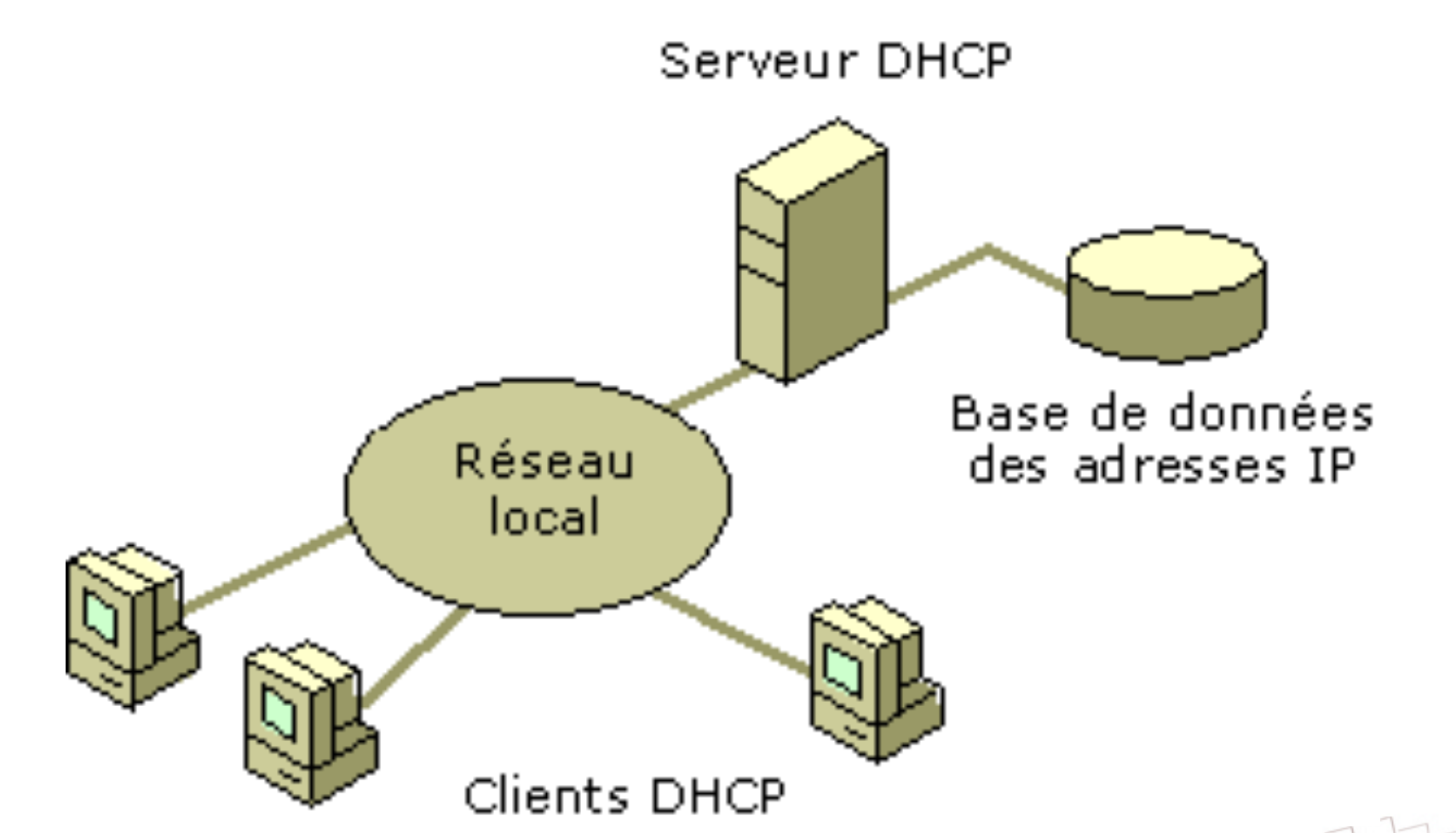

## Fonctionnement

- Modèle client-serveur
- Le client :
	- ▶ Vient de démarrer et réclame sa configuration.

#### Le serveur :

- détient la politique d'attribution des configurations IP.
- **E** envoie une configuration donnée pour une durée donnée, appelé bail à un client donné
## Le Bail ?

#### **Définit par le serveur DHCP**

- C'est l'intervalle de temps pendant lequel un client peut utiliser une adresse IP qui lui a été affectée
- Demande de renouvellement de l'adresse IP à T1=1/2\*Bail
	- Si échec du renouvellement, nouvelle demande à T2=0.875\*Bail
	- Si nouvelle échec, à expiration du bail, le client libère l'adresse IP attribué

## Les messages transmis

- **Plusieurs types de messages DHCP transmis** via UDP
- Spécifié dans l'option 'type du message DHCP' de la trame DHCP
- ▶ Comme un seul "aller-retour" n'est pas suffisant pour une configuration complète
	- **Plusieurs messages sont nécessaires pour** une configuration
- Le client utilise le port 68, le serveur le port 67

# Configuration d'un serveur DHCP

#### ▶ Configuration File: /etc/dhcp3/dhcpd.conf

subnet 172.28.0.0 netmask 255.255.0.0 { option routers 172.28.1.254; option subnet-mask 255.255.0.0; option domain-name "etudiant.univ-reims.fr"; option domain-name-servers 172.31.1.1; range 172.28.4.2 172.28.7.254; default-lease-time 7200; max-lease-time 10800; host tc1 { hardware ethernet 00:80:64:1A:E9:14; fixed-address 172.28.120.32; }

}